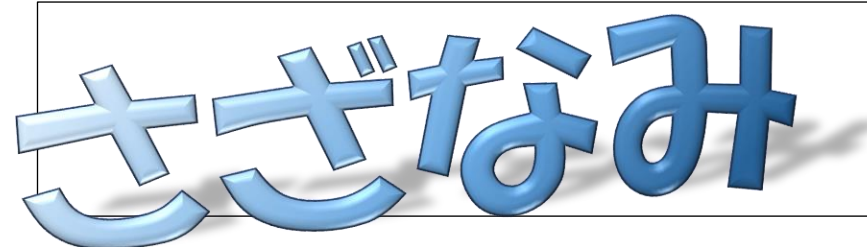

須崎市教育研究所 発行 令和 6 年 1 月 29 日

## ICTのとびら

せっかくICTを活用するのであれば、便利に活用したいものですよね。そこで今回は、授業内外で役立つ chromebook の便利な活用方法をお伝えしたいと思います。

【ショートカットキー編】(ここでの「+」は同時に押すことを意味しています。)

まず、ここで紹介するショートカットキーは、お手元の chromebook でもご確認いただけます。確認方法は次 の通りです。

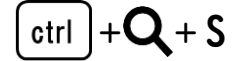

様々なショートカットキーが出てきますので、便利そうなもの、よく使うものを抜粋してご紹介します。生徒 が使えるようにしておくことも大切だと思います。

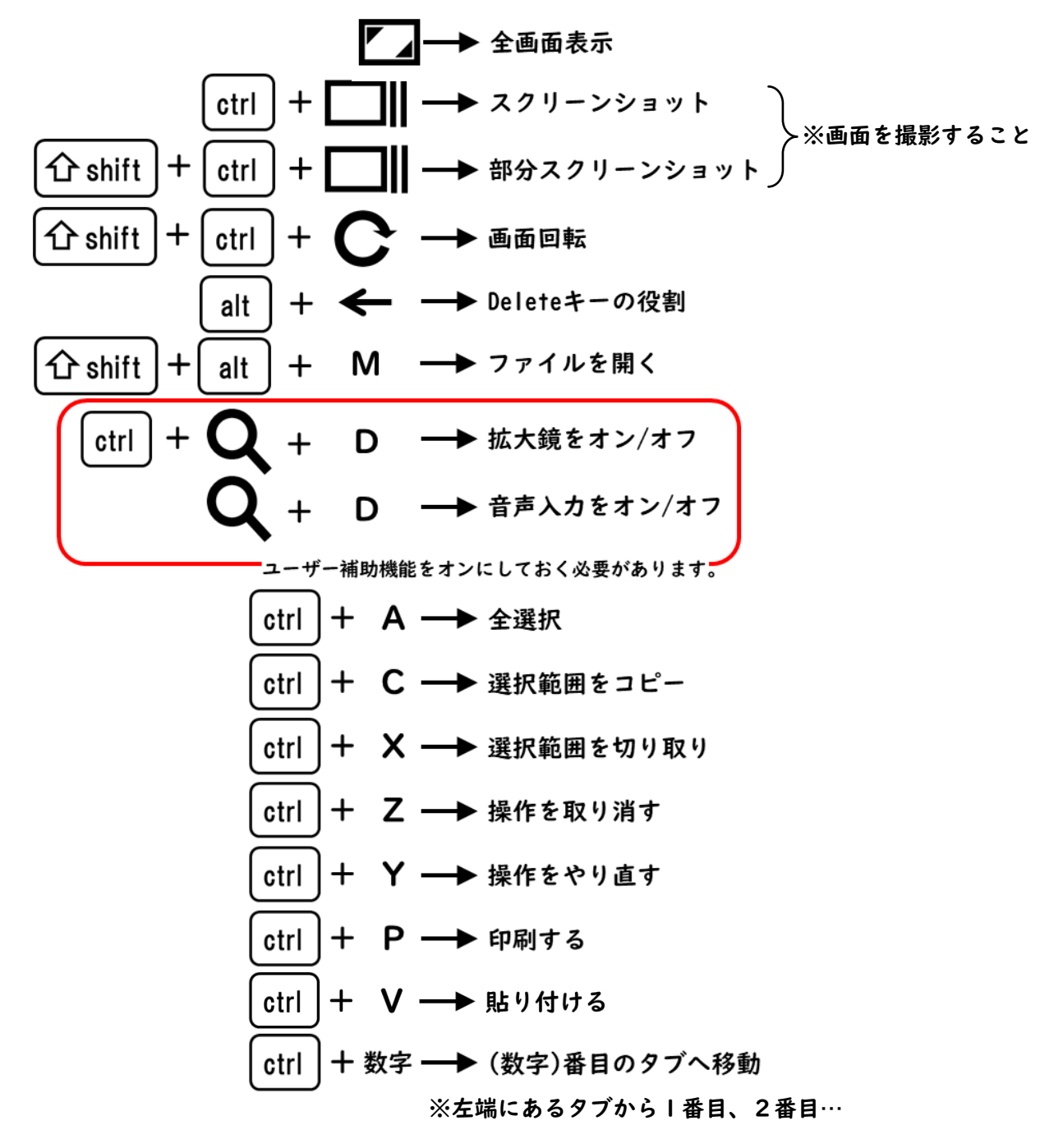

【カメラ編】

通常の撮影は使用されている先生も多いかと思いますので、ここでは「スキャン機能」をご紹介します。スキ ャン機能には大きく分けて2つのものがあります。

・QRコード(Quick Response コード)

 右の図のような「QRコード」と呼ばれるものを読み取って、ウェブページにア クセスしたり、資料を開いたりすることができます。chromebook の場合、QRコ ードを読み取ると、画面上部にURLが現れます。それを指でタッチすると、その ページへ行くことができます。

右のQRコードを実際に読み取って、アクセスしてみてください。

(リンク先は「須崎市役所のホームページ」です。)

・ドキュメント

こちらは、紙で配られた資料をデータとして保存する際に使われます。

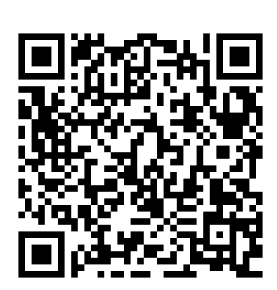

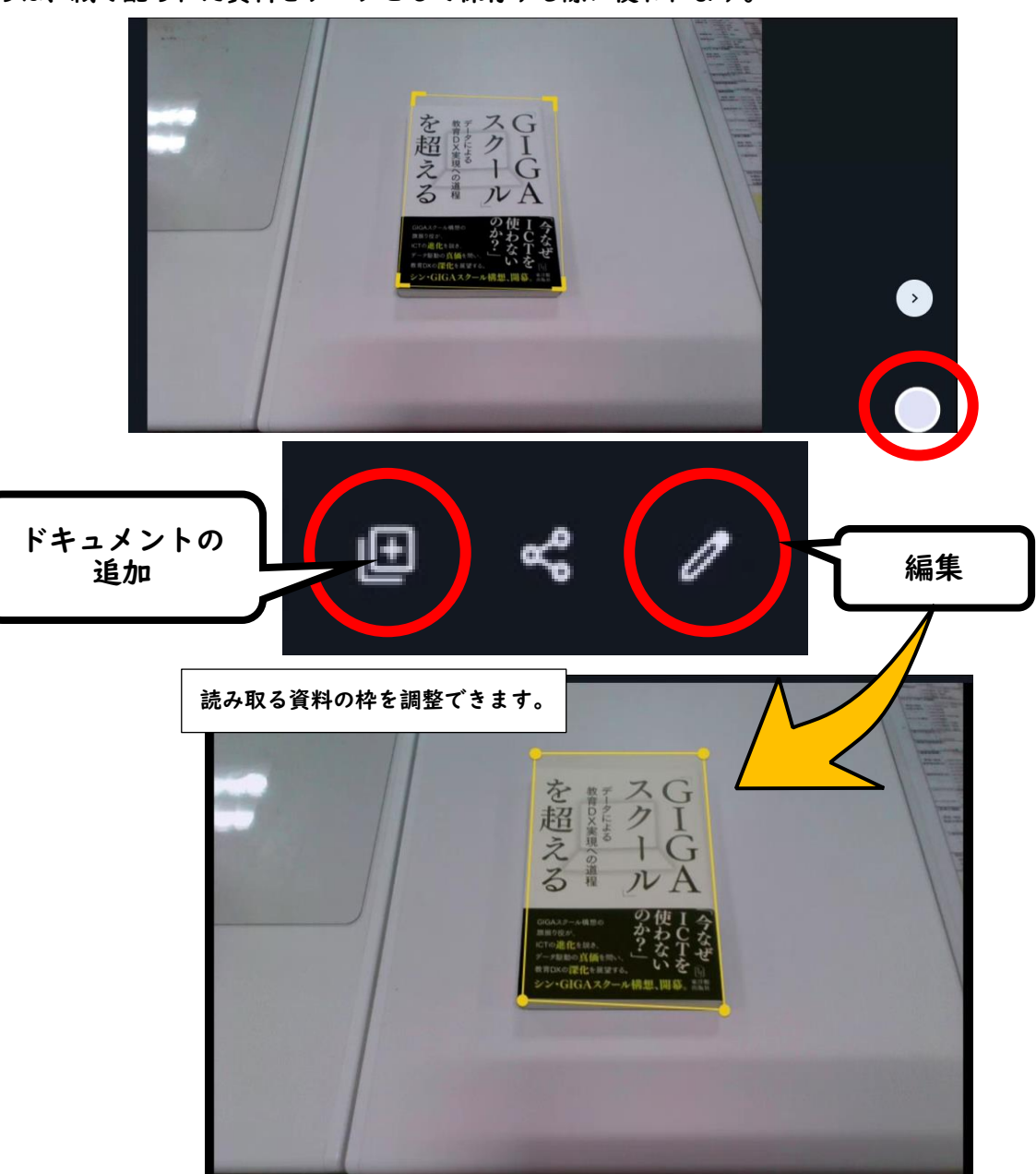

こういった機能は、一気に覚えて使えるようになる必要はありません。日々繰り返し使うことで、よく使う機 能から少しずつ覚えていけばよいのではないかと思います。子どもたちにも同じことが言えます。 これから社会に出ていく子どもたちの成長のチャンスを奪わないようにしたいものですね。